### **Network Analysis: Location-Allocation**

- Melissa Gfeller
- Geoprocessing with Python 6180
	- 6 December 2018

# Background

- Find a new Dunkin Donuts store location in San Francisco
- The only current Dunkin Donuts is outside the current study area
- Looking for 5 minute or less commute time

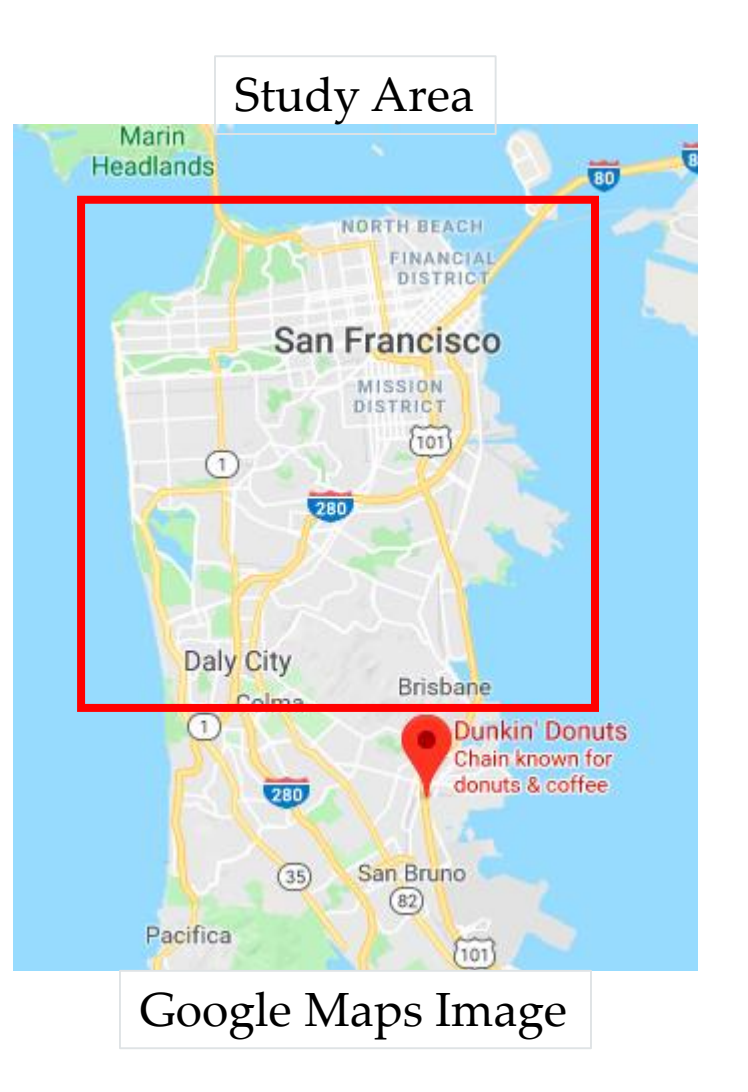

# Objectives

- To simplify the process of network analysis
- This will speed up processing time and allow the script to run without have to wait in order to work on the next step.
- This tool will be able to make multiple iterations of various network analysis tools.

### Data Requirements

- San Francisco Network Dataset
- Candidate Store Locations
- Demand Point: San Francisco Census Tract **Centroids**

## **Methods**

### • Set variables for later analysis

- 11 #Variables
- inNetworkDataset = "Transportation/Streets ND"  $12<sup>2</sup>$
- outNALayerName = "1StoreLocation"  $13$
- impedanceAttribute = "TravelTime" 14
- inFacilities = "Analysis/CandidateStores" 15
- requiredFacility = "Analysis/ExistingStore" 16
- inDemandPoints = "Analysis/TractCentroids" 17
- measurement units = "Minutes" 18
- 19  $outlines = "Streets"$
- outRouteEdges = "RouteEdges" 20
- outGeodatabase = "N:\Python(Fall 2018)\Project\N 21
- outLayerFile = "N:\Python(Fall 2018)\Project\Net  $22<sub>2</sub>$ EoutNALaverName + ".lvr"

• Add and update the layers into the locationallocation layer

### • Solve with the location allocation function

### #Make the Location-Allocation Layer 23

- outNALaver = arcpy.na.MakeLocationAllocationLaver(inNetworkDataset, outNALaverName, impedanceAttribute, a 24 ה "DEMAND TO FACILITY", "MAXIMIZE ATTENDANCE",1,5, "LINEAR") #Number of facilities to find, impedance **Gcutoff,**
- 25 #Update the Layer
- outNALayer = outNALayer.getOutput(0) 26
- subLayerNames = arcpy.na.GetNAClassNames(outNALayer) 27
- 28 #Use to add
- facilitiesLayerName = subLayerNames["Facilities"] 29
- demandPointsLayerName = subLayerNames["DemandPoints"] 30
- #Add Laver: CandidateStores 31
- arcpy.na.AddLocations(outNALayer, facilitiesLayerName, inFacilities, "", "", exclude restricted elements =2 32 E "EXCLUDE")
- fieldMappings = arcpy.na.NAClassFieldMappings(outNALayer, facilitiesLayerName) 33
- fieldMappings["FacilityType"].defaultValue = 1 34
- #Add Layer: ExistingStores 35
- 36 arcpy.na.AddLocations(outNALayer, facilitiesLayerName, requiredFacility, fieldMappings, "", append = @ G"APPEND", exclude restricted elements = "EXCLUDE")
- #Map the Census Tract Centroids by population 37
- demandFieldMappings = arcpy.na.NAClassFieldMappings(outNALayer, demandPointsLayerName) 38
- demandFieldMappings["Weight"].mappedFieldName = "POP2000" 39
- #Add Layer: Tract Centroids 40
- p , "" , arcpy.na.AddLocations(outNALayer,demandPointsLayerName,inDemandPoints, demandFieldMappings, 41 Gexclude restricted elements = "EXCLUDE")
- #Solve to find best CandidateStores locations 42
- 43 #1 Store
- arcpy.na.SolveLocationAllocation(inFacilities,inDemandPoints,"Minutes",inNetworkDataset,outGeodatabase,7 44 [5,1,5] [Facilities", "DemandPoints",outRouteEdges, "MAXIMIZE ATTENDANCE", 1,5

# Results

- The code ran quickly
- The first iteration is the longest at under 5 minutes
- Will the later iterations run in under 2 minutes
- Commute times along the network of 5 minutes or less

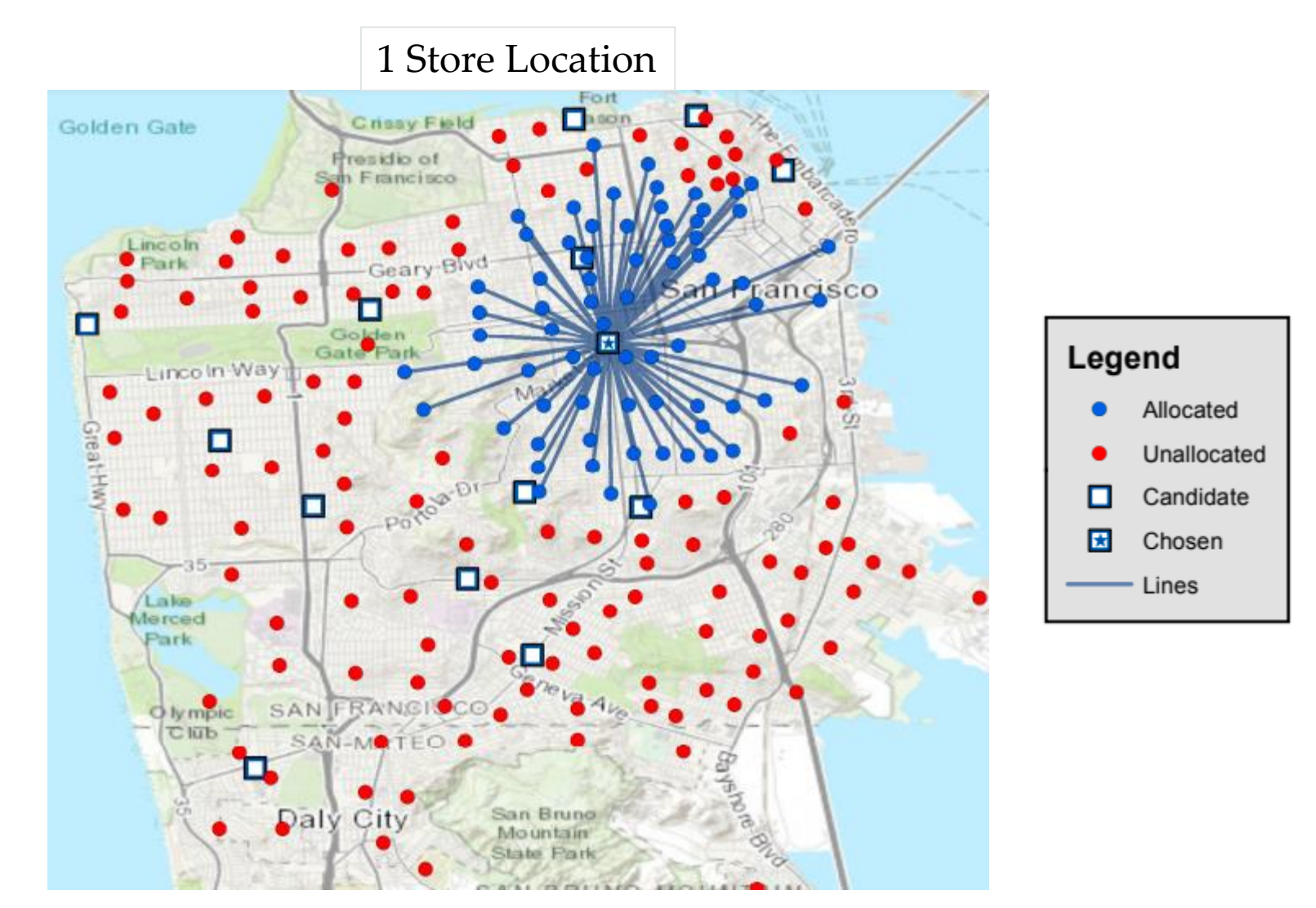

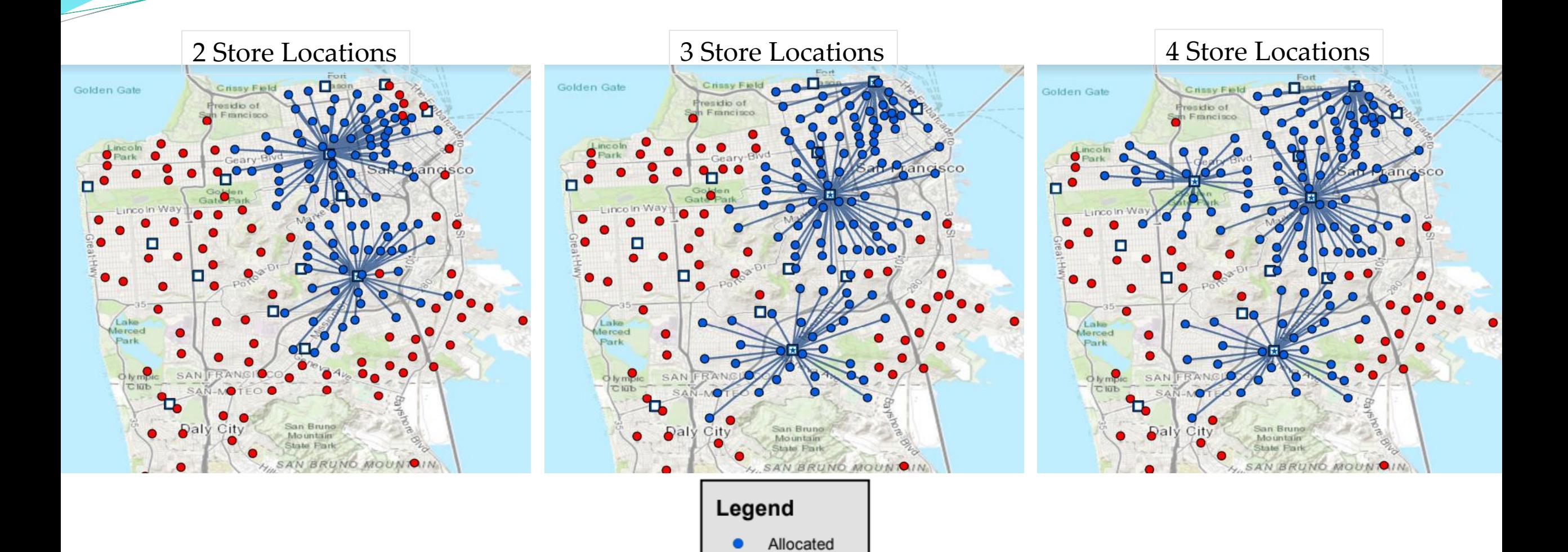

Unallocated

Candidate

Chosen

Lines

●

▫

医

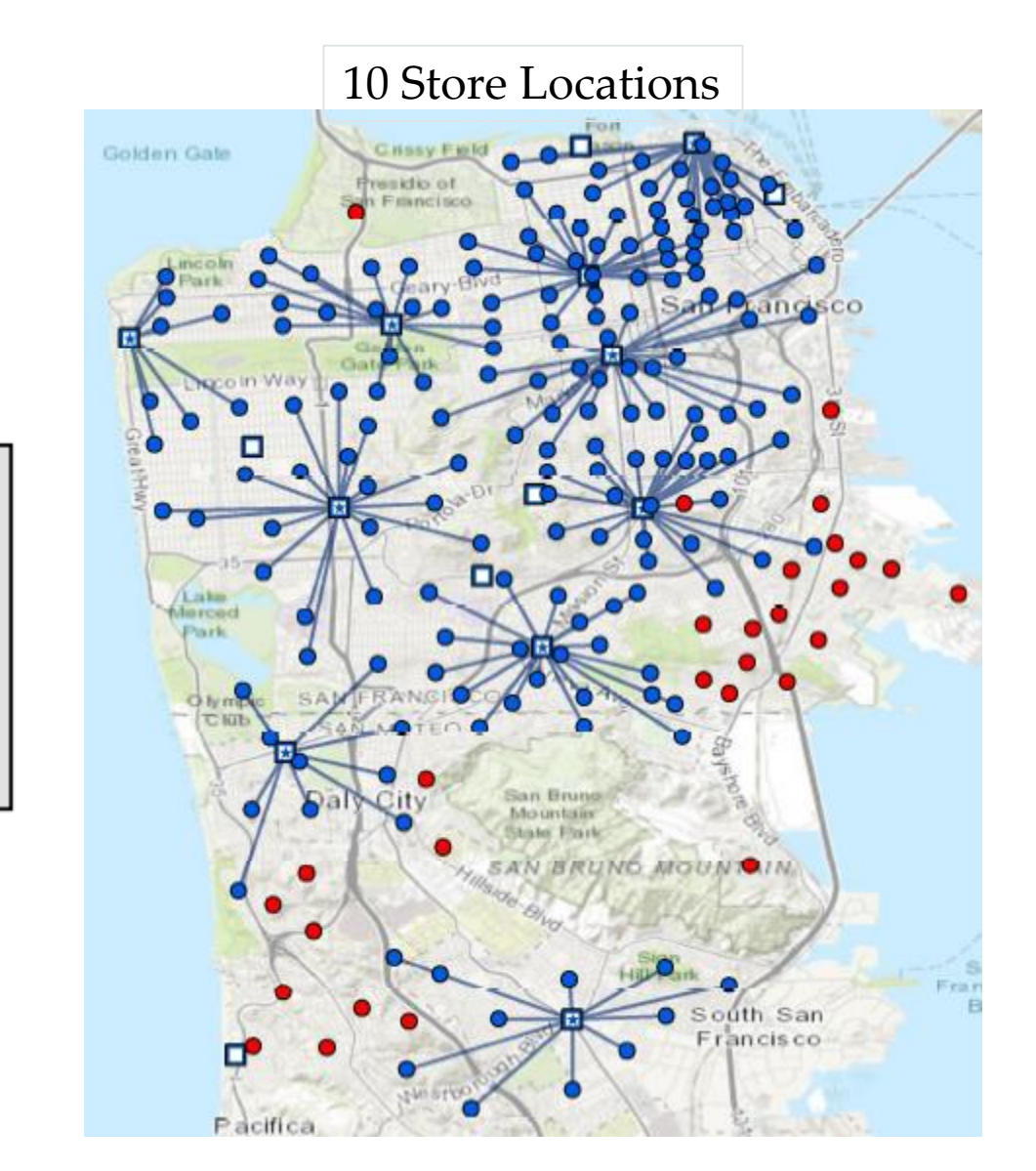

Legend

 $\bullet$ 

 $\bullet$ 

о

因

Allocated

Unallocated

Candidate

Chosen

Lines

# Graphics

- Both show a decreasing trend
- The more new store locations the lower the travel distance to each store
- The more new store locations the fewer the average number of demand points per store

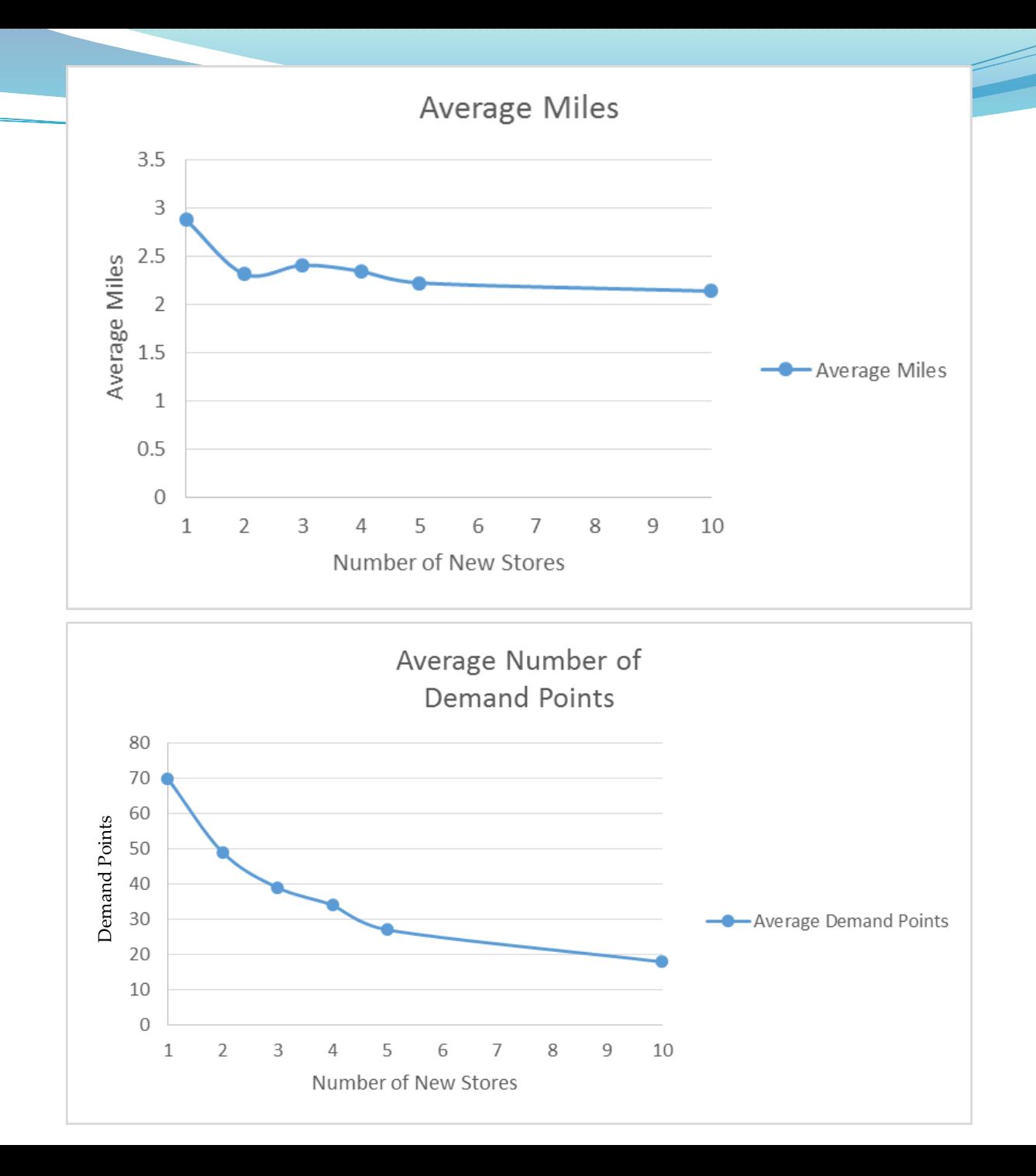

### Conclusion

- The more candidate stores that are chosen increases the distribution of the demand points.
- Demand points are selected based on a commute time of 5 minutes or less.
- The number of demand points per chosen location decrease when there are more new store locations.
- The driving distance does decrease for the number of new store locations but it plateaus at around 2 miles

### Questions

## References

- ESRI Resources
	- <http://desktop.arcgis.com/en/arcmap/10.3/tools/network-analyst-toolbox/make-service-area-layer.htm>
	- <http://pro.arcgis.com/en/pro-app/tool-reference/network-analyst/make-location-allocation-layer.htm>
	- [http://proceedings.esri.com/library/userconf/proc15/tech-workshops/tw\\_1223-188.pdf](http://proceedings.esri.com/library/userconf/proc15/tech-workshops/tw_1223-188.pdf)
- Network Analysis Module
	- <http://pro.arcgis.com/en/pro-app/arcpy/network-analyst/what-is-network-analyst-module.htm>
- AGRC Transportation data
	- <https://gis.utah.gov/data/transportation/>
	- <https://gis.utah.gov/data/transportation/transit/>
- AGRC Police Station Locations/Schools
	- <https://gis.utah.gov/data/address/>
- Article: Exploring and Analyzing Network Data with Python
	- <https://programminghistorian.org/en/lessons/exploring-and-analyzing-network-data-with-python>